Technical Report

# **TR/CMGC/05/16**

# **SAFO Guide Utilisateur**

Eric MAISONNAVE

# **Table of Contents**

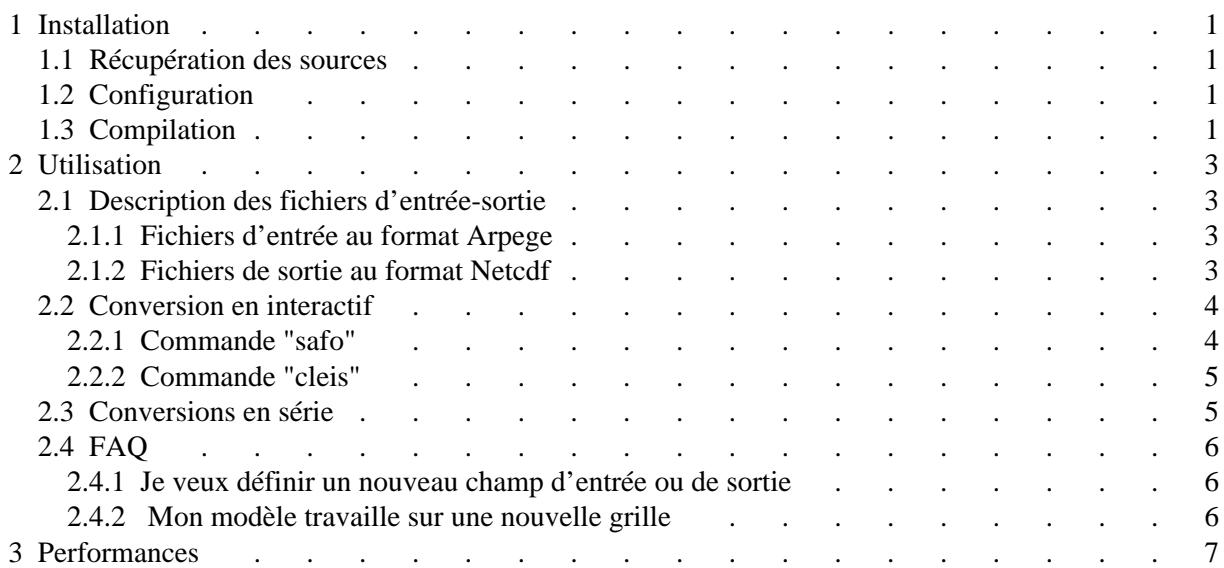

Merci à Jean-Marie Epitalon pour le développement du script tcl-tk de modification de la table de conversion et pour la rédaction de ladite table (avec David Salas). Merci à Laurent Terray pour sa participation à la rédaction du cahier des charges. Merci aux beta testeurs Virginie Lorant et Christophe Cassou.

L'utilitaire SAFO (Sorties d'Arpege au Format des Océanographes) a pour fonction de convertir et cumuler les sorties du modèle d'atmosphère Arpege Climat (format Grib-Arpege) au format Netcdf. Ce format. standard au Cerfacs, l'est aussi dans de nombreux autres laboratoires; il a été utilisé, entre autres, pour l'échange des résultats des derniers scénarios IPCC.

<span id="page-4-0"></span>SAFO remplace le précédent script de conversion ARPEXTRACT, interface du logiciel de visualisation Vairmer **[1]**.

# **1 Installation**

## <span id="page-4-1"></span>**1.1 Récupération des sources**

Au Cerfacs, le mieux est de se servir de CVS pour créer sur son compte une arborescence complète. Dans ce répertoire, l'utilisateur pourra modifier le code source selon ses besoins mais aussi se tenir facilement à jour des éventuelles corrections de bug.

Dans cette optique, l'utilisateur doit suivre la procédure suivante:

1. se placer dans le répertoire qui contiendra l'arborescence SAFO. 2. lancer la commande :

```
 cvs -d /home/maisonna/ROOTCVS2 checkout SAFO
```
Pour une utilisation hors du Cerfacs, nous contacter.

# <span id="page-4-2"></span>**1.2 Configuration**

Pour pouvoir lancer les commandes SAFO depuis n'importe quel répertoire, ajoutez le chemin du répertoire SAFO dans votre variable PATH. Par exemple, dans votre fichier .kshrc:

export PATH=\$PATH:/home/[utilisateur]/SAFO

ou .cshrc:

```
set path = ($path /home/[utilisateur]/SAFO)
```
# <span id="page-4-3"></span>**1.3 Compilation**

Se placer dans le répertoire SAFO et lancer la commande:

**./safo**

Trois librairies doivent se créer dans le répertoire "SAFO/Lib", ainsi que trois exécutables dans le répertoire "SAFO/Bin".

Dans la version actuelle, les OS supportés sont:

- $\bullet$  linux
- UNIX\_System\_V (Fujitsu VPP)
- $\bullet$  SUPER-UX (NEC SX-5)
- IRIX64 (pour la cross compilation sur la machine SGI Origin 2000 "rhodes" de l'IDRIS)

Pour une utilisation sur d'autres machines que celles du Cerfacs, de l'IDRIS et que le VPP 5000 de Météo-France, s'assurer, au début du script "SAFO/safo", de la validité des variables décrivant les commandes de compilation, ainsi que de l'emplacement de la librairie Netcdf.

# **2 Utilisation**

# <span id="page-6-1"></span><span id="page-6-0"></span>**2.1 Description des fichiers d'entrée-sortie**

### <span id="page-6-2"></span>**2.1.1 Fichiers d'entrée au format Arpege**

Les sorties d'Arpege se présentent sous la forme de fichiers binaires. Ces fichiers sont généralement regroupés dans des fichiers "tar". Ils doivent être extraits du fichier "tar" avant toute opération de conversion.

Ces fichiers peuvent être de 3 types:

PL: champs instantanés (sur 1 pas de temps) à tous les niveaux du modèles, en général 4 échéances par jour.

SU: champs cumulés, en général sur une journée.

CO: champs cumulés destinés au couplage avec d'autres modèles.

Ces fichiers contiennent tous les champs de sorties du modèle (par type) pour une échéance temporelle donnée.

SAFO est également capable de convertir les champs en points de grille (mais pas les champs spectraux) des fichiers de redémarrage du modèle (restart).

Les fichiers de sorties de modèles différents du modèle Arpege Climat version 4 et ultérieures, ne sont pas traités par SAFO. Des modifications relativement légères du code doivent cependant permettre au programmeur de convertir toutes sorties sur des grilles géographiques de modèles apparentés (MOCAGE, Aladin, MesoNH ...).

### <span id="page-6-3"></span>**2.1.2 Fichiers de sortie au format Netcdf**

Les fichiers en sortie du convertisseur sont sur la grille du modèle (pas d'interpolation possible sur une grille régulière). Les dimensions des variables sont donc celles des champs en entrée. Dans la présente version, les grilles reconnues par le convertisseur sont:

- la grille en t63
- la grille "medias" en t106 (étirée, pôle sur l'Europe de l'Ouest)
- la grille "afriash" en t159 (étirée, pôle sur l'Afrique de l'Ouest)

SAFO donne la possibilité à l'utilisateur de définir très facilement de nouvelles grilles (voir paragraphe "Mon modèle travaille sur une nouvelle grille").

Les fichiers en sortie contiennent tous plusieurs variables:

- lon: la longitude de chaque point de grille
- lat: la latitude de chaque point de grille
- orog: l'altitude de chaque point de grille
- mask: le masque terre/mer
- nlon: le nombre de points de grille par cercle de latitude
- [nom\_ipcc]: le champ de données, choisi parmi les champs définis dans le fichier "Grids/ipcc\_arpege\_conversion\_table.txt" (voir annexe 1)

Des renseignements propres à la grille sont contenus dans les "attributs globaux" du fichier tels que troncature, facteur d'étirement, coordonnées des pôles, nombres de niveaux du modèle, type de grille ...

# <span id="page-7-0"></span>**2.2 Conversion en interactif**

L'opération de conversion se fait en deux temps: conversion de format, à l'aide de la commande "safo", puis recombinaison des fichiers pour passer du format "un fichier par échéance temporelle" au format "un fichier par champ pour toute la durée de l'expérience", à l'aide de la commande "cleis".

Ces deux commandes se présentent sous la forme de commandes "Unix" et sont en fait des scripts écrits en "korn shell". On leur spécifie des arguments (obligatoires ou optionnels).

### <span id="page-7-1"></span>**2.2.1 Commande "safo"**

#### **safo [-f "noms\_des\_fichiers\_Arpege"] [-hV] [-v champ\_ipcc] [-t frequence] [-c calendrier]**

L'option **"-f"**, suivie d'un espace puis du ou des nom(s) de fichier Arpege à convertir, est obligatoire (sauf dans le cas ou l'option -V est activée). Pour convertir plusieurs fichiers, on peut utiliser les caractères joker d'Unix (\*,?,[], etc ...): l'expression devra alors être entourée par des guillemets.

L'option **"-v"**, suivie d'un espace puis du nom du champ ipcc tel que défini dans le fichier "Grids/ipcc\_arpege\_conversion\_table.txt" (voir annexe 1) permet de ne convertir qu'un champ parmi tous ceux contenus dans le ou les fichiers Arpege d'entrée. Si cet argument est omis, tous les champs du ou des fichiers d'entrée sont convertis, à moins que les champs en sortie aient été spécifiés dans un fichier "safo\_schedule.txt" (voir paragraphe "Conversion en série")

L'option **"-t"**, suivie d'un espace puis de l'identifiant de la fréquence, fixe la fréquence de sortie pour tous les champs qui sont convertis. Par défaut, les champs sont convertis à la fréquence de sortie du modèle (quadri quotidienne pour les champs "PL", quotidienne pour les autres). Les fréquences de sorties traitées par la présente version sont :

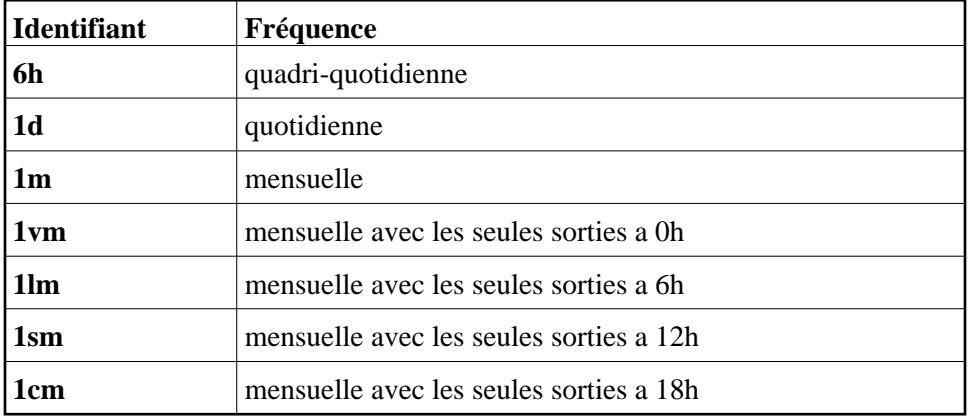

L'option **"-c"**, suivie d'un espace puis de l'identifiant du calendrier, donne le choix entre le calendrier standard (grégorien, identifiant: 1, calendrier par défaut) et le calendrier factice ayant des mois de 30 jours (identifiant: 2).

L'option **"-h"**, doit être spécifiée lorsque l'on souhaite seulement savoir quels champs sont contenus dans le fichier au format Arpege. C'est un peu l'équivalent de la commande "ncdump -h" pour les fichiers au format Netcdf. Les noms des champs Arpege apparaissent alors à l'écran, précédés de divers renseignements sur le type de la grille. Ne pas oublier de préciser le nom du fichier (option -f) dont on souhaite ainsi connaître le contenu. Cette opération n'est permise que sur un seul fichier à la fois.

L'option **"-V"**, permet de savoir de quelle version de l'utilitaire on dispose.

### <span id="page-8-0"></span>**2.2.2 Commande "cleis"**

#### **cleis [-f "nom\_des\_fichiers\_safo"] [-V] [-c calendrier] [-e acronyme\_de\_l\_experience]**

L'option **"-f"**, suivie d'un espace puis du nom des fichiers netcdf en sortie de la commande précédente ("safo") est obligatoire (sauf dans le cas ou l'option -V est activée). Les échéances temporelles des fichiers ainsi désignés (toujours entre guillemets) seront assemblées les unes à la suite des autres le long de l'axe temporel.

Pour l'option **"-c"**, voir la commande "safo".

L'option **"-e"**, suivie d'un espace puis de l'acronyme de l'expérience permet de spécifier cette caractéristique dans le nom du fichier en sortie ainsi que dans l'attribut global "experiment". La nomenclature des fichiers SAFO est la suivante:

[champ\_ipcc]\_[identifiant frequence] [date\_premiere\_echeance] [date\_derniere\_echeance] [flag\_3D] [acronyme\_experience].nc

Les dates sont sous la forme YYYYMM ou YYYYMMDD.

L'option **"-V"**, permet de savoir de quelle version de l'utilitaire on dispose.

# <span id="page-8-1"></span>**2.3 Conversions en série**

Les scripts "safo" et "cleis" ont été écrits de façon à ce que les utilisateurs puissent facilement configurer leur conversion. On y procède à de nombreuses vérifications que l'utilisateur expérimenté saura contourner.

Pour cela, il lui suffira de lancer directement les exécutables Fortran "Bin/safo\_convert.exe" pour la conversion et "Bin/safo\_concat.exe" pour la concaténation.

En plus des fichiers de sortie d'Arpege, l'exécutable "Bin/safo\_convert.exe" a besoin de 2 autres fichiers d'entrée, les deux au format ASCII.

- le fichier safo\_file\_list.txt, qui contient la liste des noms de fichiers de sortie d'Arpege à traiter.
- le fichier safo\_schedule.txt, dans lequel doit être spécifié la liste des champs IPCC à extraire. Sur une ligne, on précise l'identifiant du champ suivi d'un espace et de l'identifiant de la fréquence à laquelle on souhaite voir extraites les données (on peut spécifier plusieurs identifiants à la suite). Par exemple, la ligne "pr 1d1m" doit produire en sortie un fichier contenant les précipitations totales à la fréquence journalière et un autre à la fréquence mensuelle.

L'exécutable "Bin/safo\_concat.exe" n'a besoin, dans le fichier safo\_file\_list.txt, que de la liste des fichiers issus de la conversion précédente.

Pour vous aider, un exemple de script de conversion de champs issus d'un fichier "POST " vous est donné en annexe 2.

# <span id="page-9-0"></span>**2.4 FAQ**

#### <span id="page-9-1"></span>**2.4.1 Je veux définir un nouveau champ d'entrée ou de sortie**

Rien de plus simple. A l'aide du script tcl-tk écrit à cet effet, il vous sera loisible de modifier le fichier "Grids/ipcc arpege conversion table.txt", présenté en annexe 1. Pour cela, placez-vous dans le répertoire "Util" et lancez la commande:

#### **wish safo.tcl**

L'interface graphique qui apparaît vous permet de modifier les différents paramètres de cette table sans avoir à vous soucier de la syntaxe.

Cliquez d'abord sur le bouton "Ouvrir un fichier" et choisissez le fichier "Grids/ipcc\_arpege\_conversion\_table.txt" de votre arborescence SAFO.

Cliquez sur le bouton "Ajouter nouvelle ligne", puis remplissez les cases de façon à définir une correspondance entre un nom de champ Arpege et un nom de champ IPCC. Vous pouvez aussi construire un nouveau champ IPCC à partir de champs IPCC existants. Il vous faudra alors décrire la formule permettant d'obtenir ce nouveau champ dans la colonne "Formule" (la colonne "Champ Arpege" restera alors vide).

### <span id="page-9-2"></span>**2.4.2 Mon modèle travaille sur une nouvelle grille**

Chaque grille doit être décrite par un fichier Netcdf contenu dans le répertoire "Grids" de votre arborescence. SAFO vous permet de créer automatiquement ce fichier. Pour cela, lancer la commande "safo -h -f nom\_de\_fichier" sur un fichier de condition initiale (restart) de votre nouvelle expérience.

# **3 Performances**

<span id="page-10-0"></span>Comme annoncé dans un précédent rapport [2], les opérations scalaires de post-traitement (comme l'est la conversion SAFO) sont largement plus rapides sur PC que sur supercalculateur. L'utilisateur est encouragé à utiliser le convertisseur sur ce type de machines.

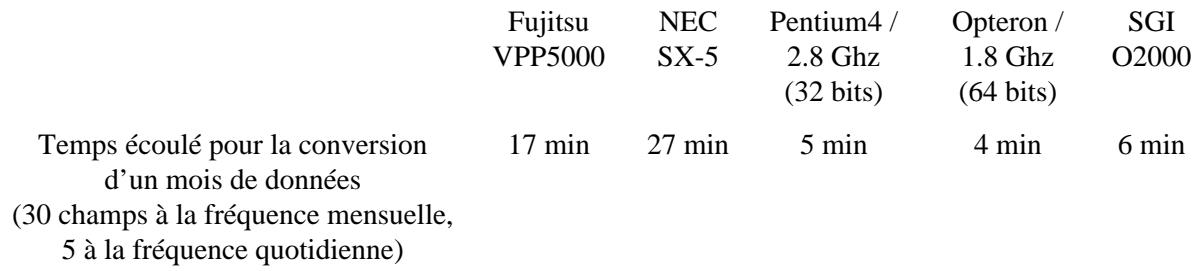

Signalons que la conversion d'un même champ à plusieurs fréquences différentes ne prendra quasiment pas plus de temps qu'une conversion à une seule fréquence. Par contre, le temps écoulé lors d'une conversion varie linéairement avec le nombre de champs traités.

La mémoire occupée lors du traitement d'une grille en troncature t63 est d'environ 1,5Mo. Elle varie linéairement avec la taille de la grille des données. Elle est indépendate du nombre de champ traités. Pour tout renseignement complémentaire, contacter:

#### Eric.Maisonnave@cerfacs.fr

### **Annexe 1**

Tableau de correspondance des champs ARPEGE - IPCC, tels que définis dans le fichier "Grids/ipcc\_arpege\_conversion\_table.txt" dans la présente version

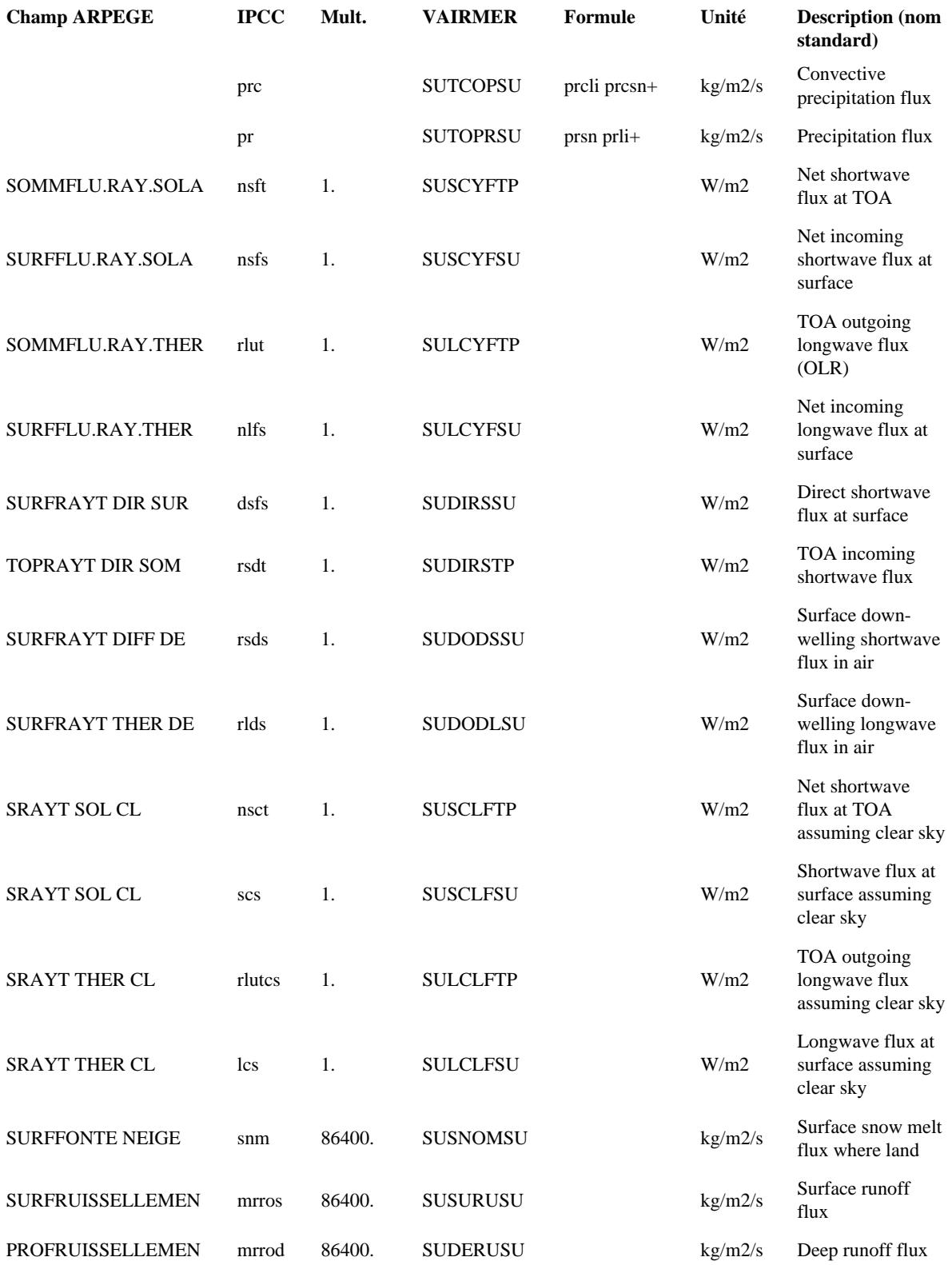

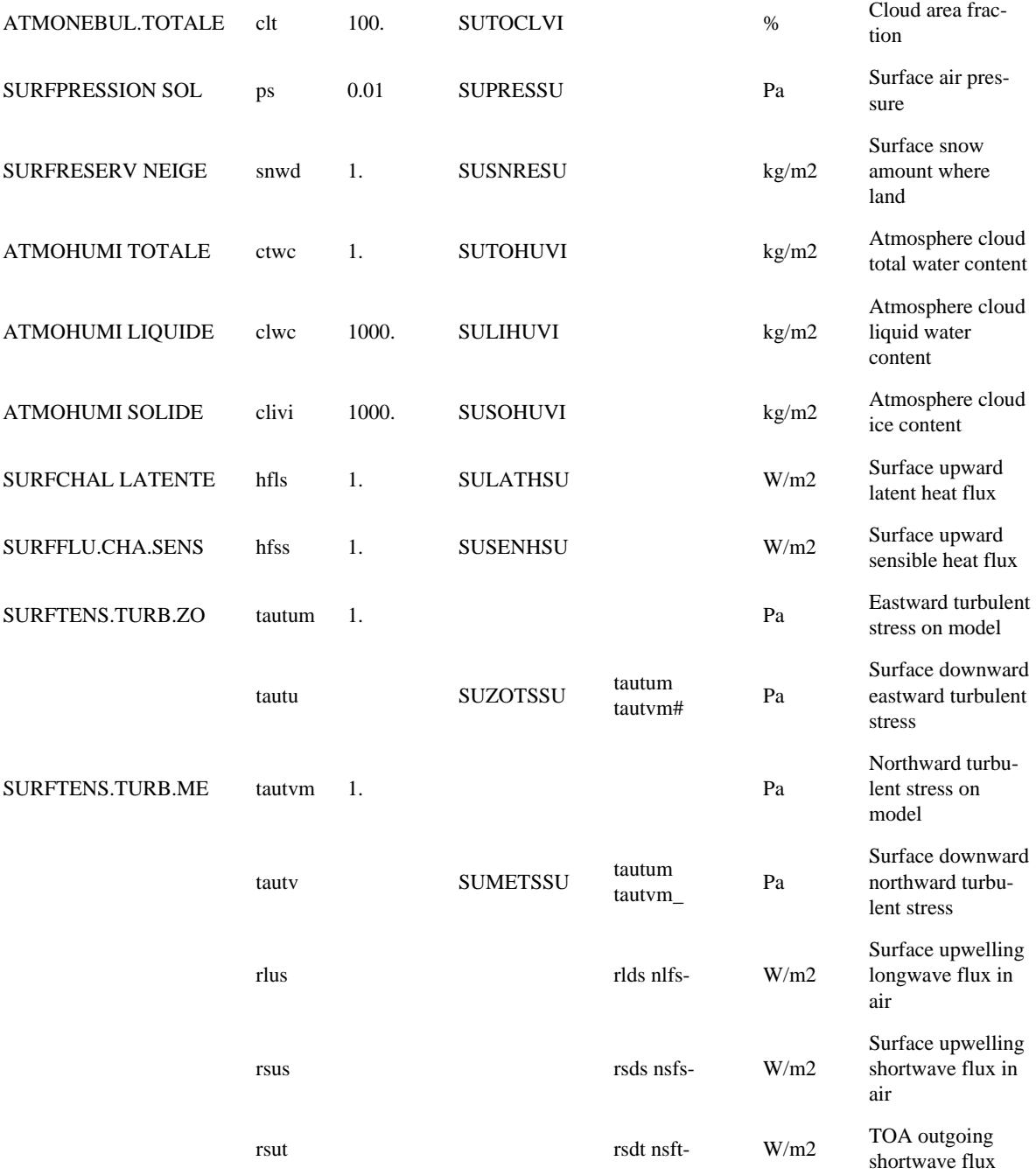

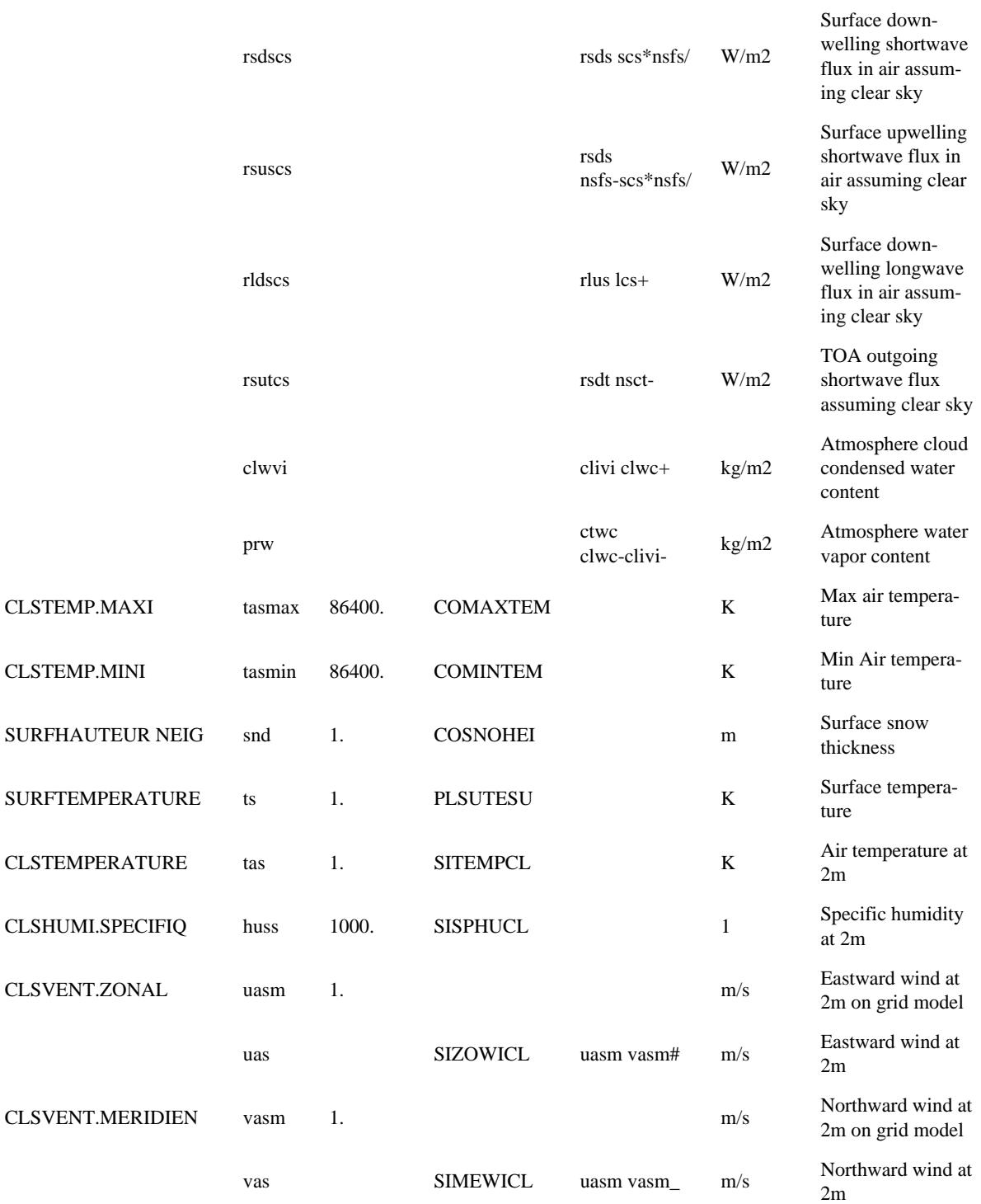

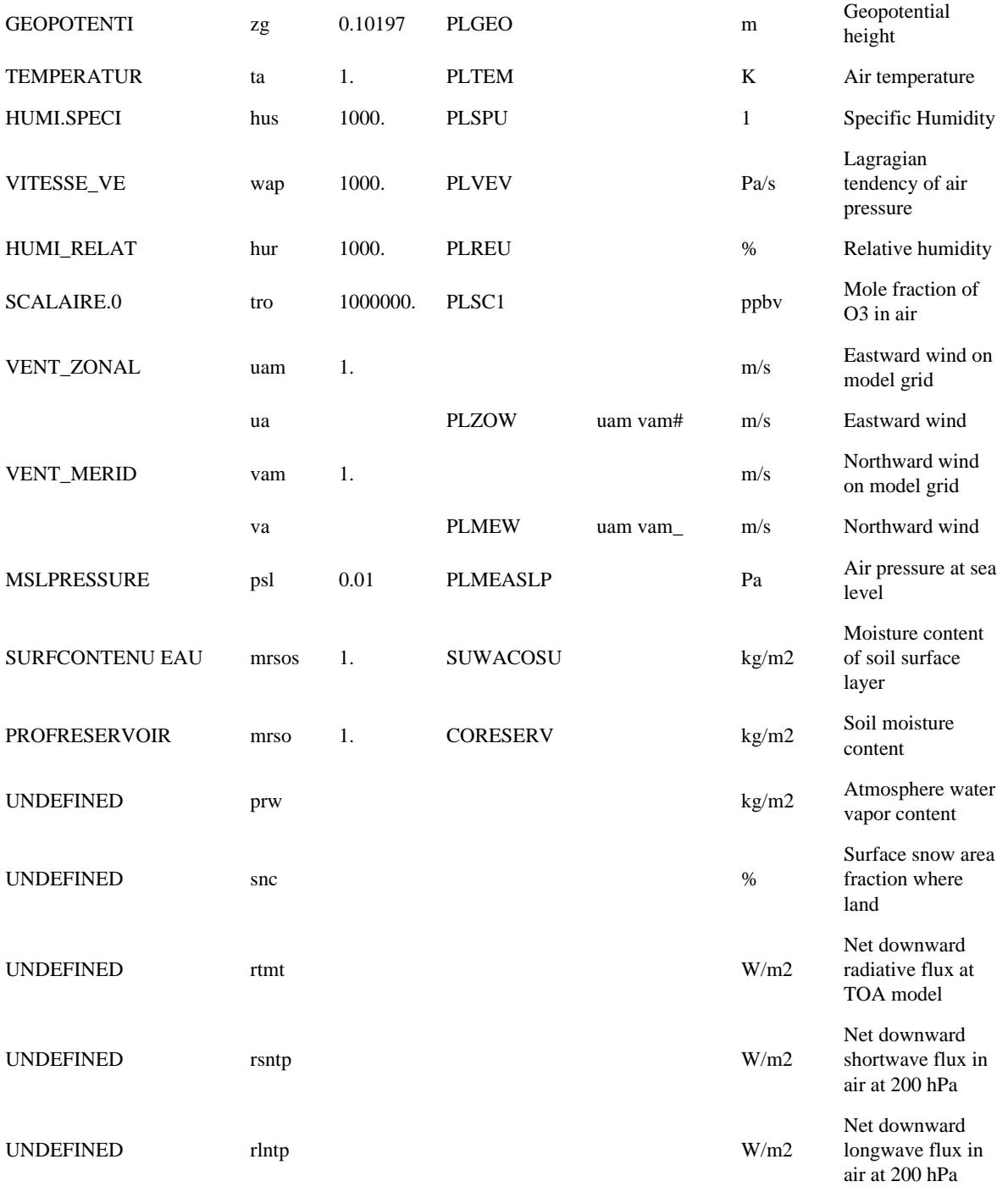

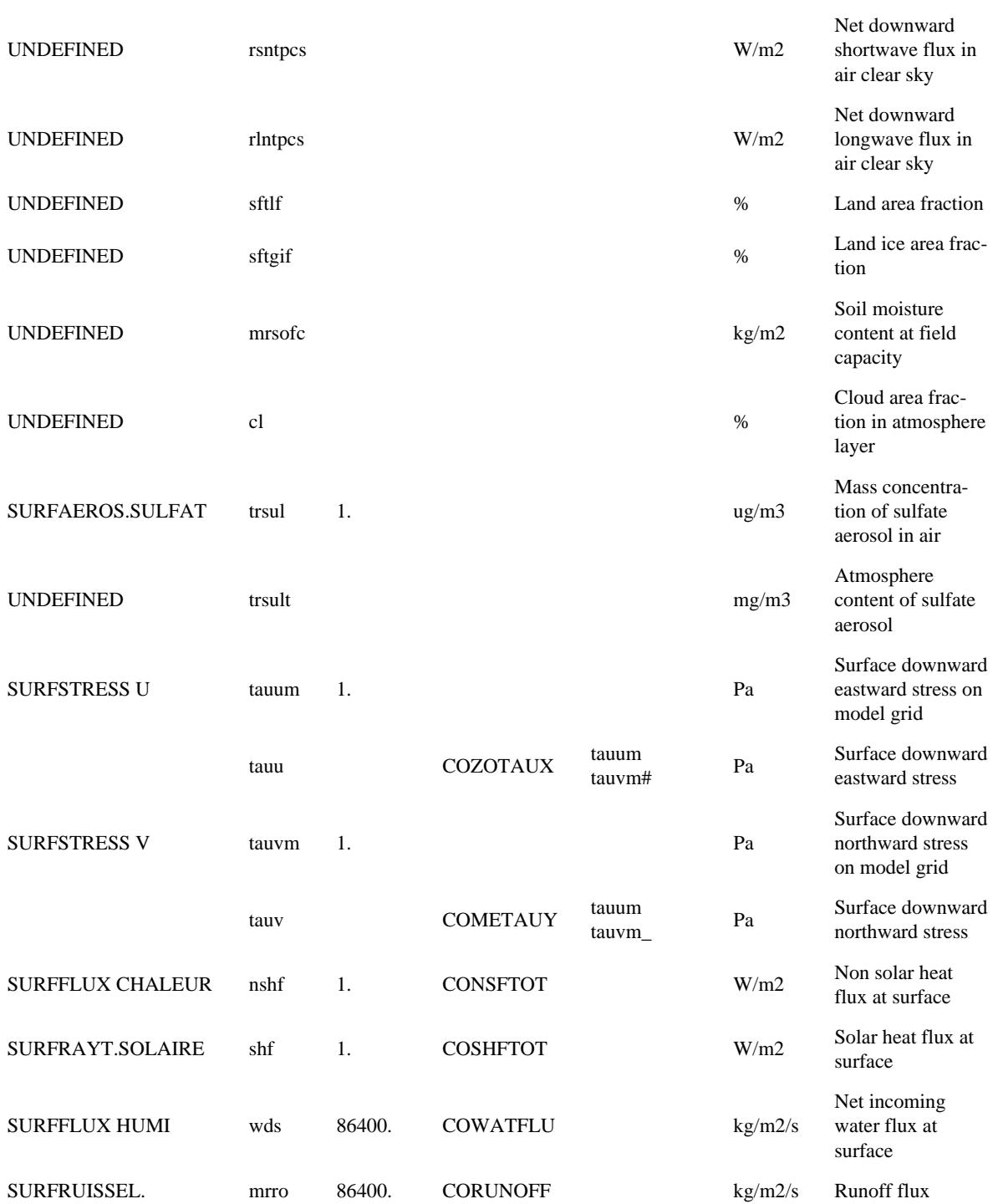

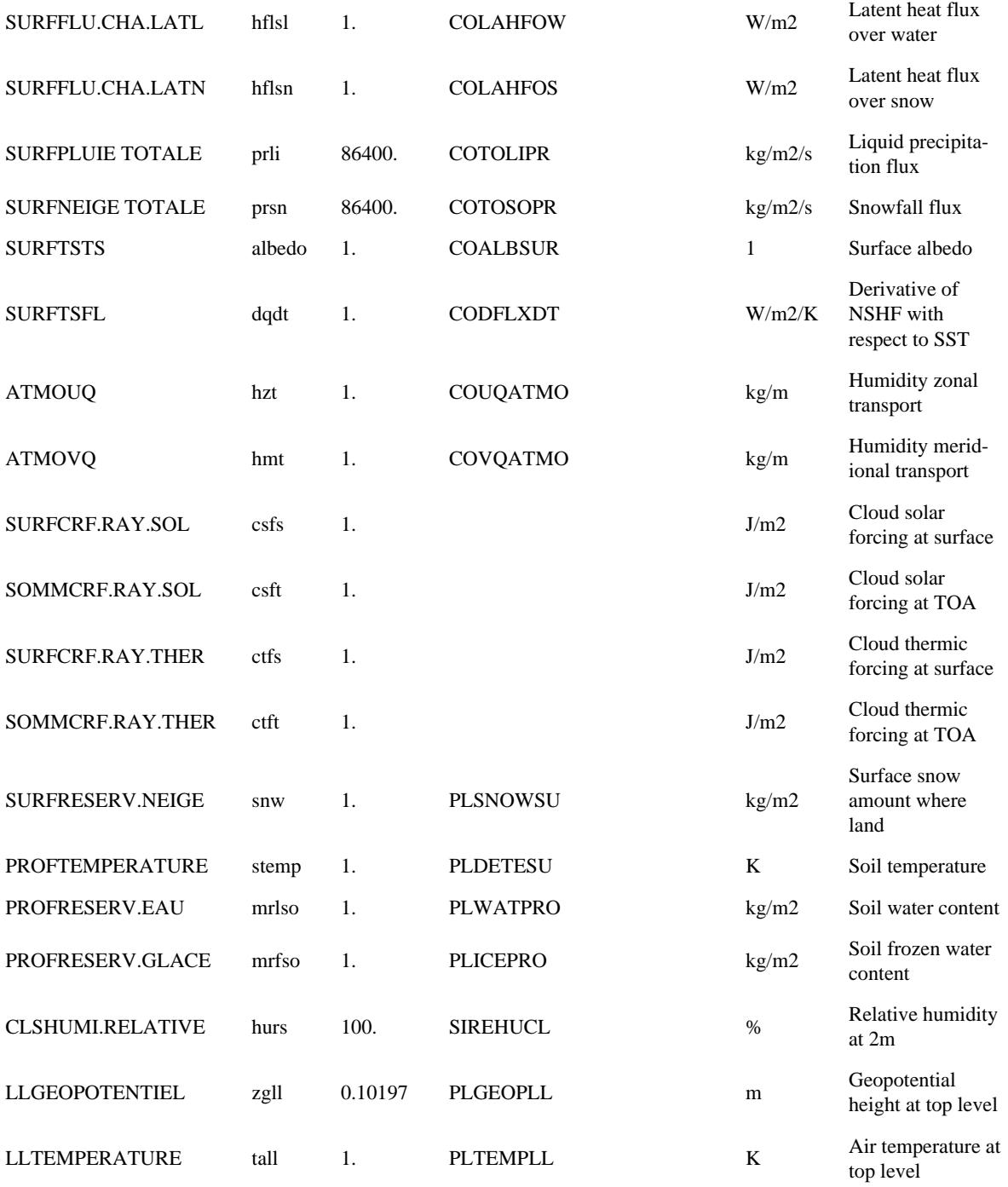

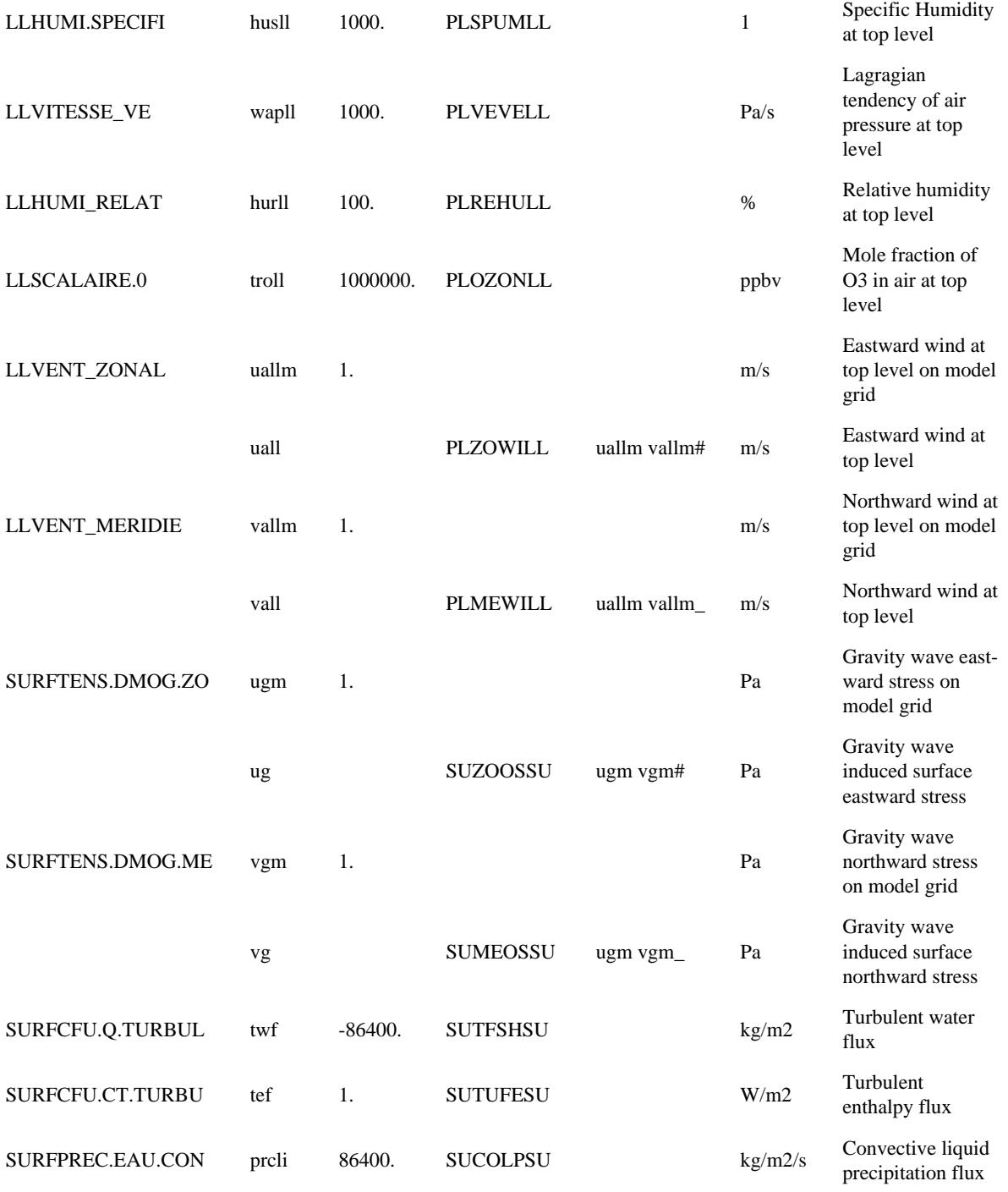

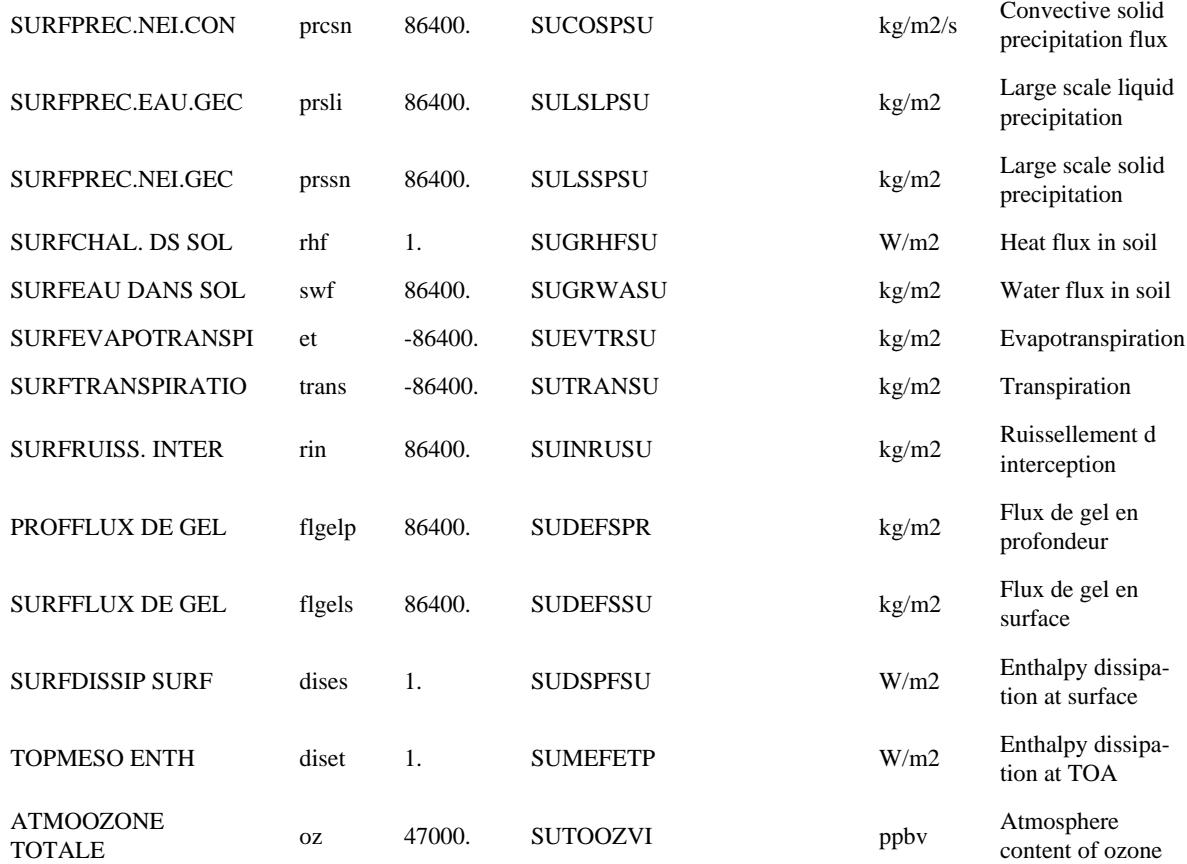

#### **Annexe 2**

```
Script de conversion des sorties Arpege contenues dans un fichier "POST" mensuel
#$ -S /bin/ksh
## Extraction SAFO
#cd $TMPDIR
set-evx
\##-Name of the experiment:
 exp=API#-Number of this run in the integration:
# (begins at 1 and to be incremented at each run)
 ind_post=[NPASS]
 ind post='expr \$ind post - 1 + 1'
 echo $ind_post
#RUN DIR=/tmp/eric/SAFO/$exp
 r_input=/home/evian/eric/ArpegePC/Scripts/Sortie
 r output=/home/evian/eric/Sim/$exp
#-SAFO
 SAFO PATH=/home/maisonna/SAFO
 export SAFO PATH
#-------- End of the part to be edited -----------
#if \lceil -d $RUN_DIR \rceil; then
 cd $RUN_DIR
 \rm -rf $RUN DIR/*
else
 mkdir $RUN DIR
fi
cd $RUN_DIR
#echo Untar POST${exp}$ind_post
 cp $r_input/POST${exp}$ind_post.
 \text{tar xf POST}\{\exp}\$ind_post
 for type_fic in PL SU CO
 do
  cp/home/evian/eric/ArpegePC/Scripts/SAFO/safo schedule ${type fic}.txt safo schedule.txt
  ${SAFO_PATH}/Bin/safo_convert.exe 1 > error.txt
  if [ \cdot] -z "'grep \"SAFO ERROR\" error.txt" ]; then
    cat error.txt
    exit
  fidone
 tar cvf SAFO${exp}$ind_post.tar *.nc
 my SAFO${exp}$ind post.tar $r output
 \rm /tmp/eric/SAFO/$exp/*
#
```
# relance export PATH=\$PATH:/home/maisonna/relances/procs Irelan [MNEMO] [NPASS]

### **Références**

[1] E. Guilyardi, A. Piacentini and S. Valcke, 1997: The Vairmer Experiment Manager, TR/CMGC/97/25, CERFACS.

[2] E. Maisonnave, 2004: Arpege PC, puisque la modélisation du climat entre dans une nouvelle ère. WN/CMGC/04/100, CERFACS